### The 3 phases of an analyzer

An Analyzer consists of 3 phases, and each of them can perform multiple steps:

The *CharFilter* adds, removes or replaces certain characters. That is often used to normalize special characters like ñ or ß.

The *Tokenizer* splits the text into multiple words.

The *Filter* adds, removes or replaces specific tokens.

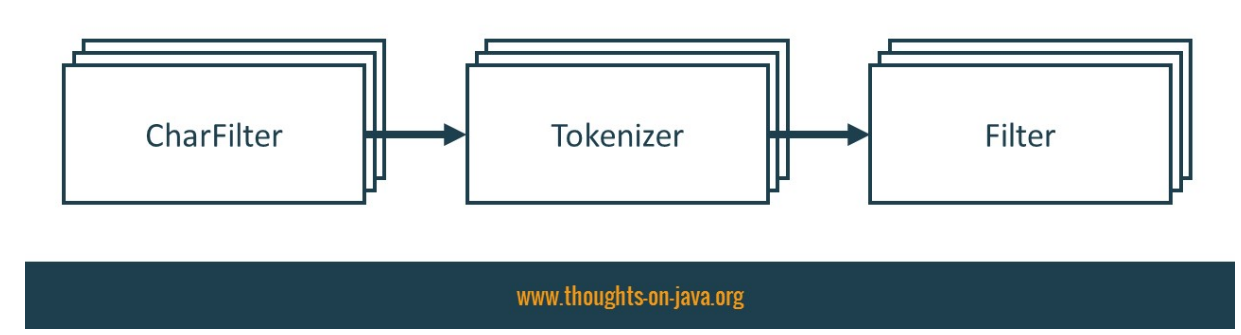

#### 3 Phases of an Analyzer

### Define a custom Analyzer

As you can see in the following code snippet, you can define a custom analyzer with an *@AnalyzerDef* annotation.

The analyzer definition is global and you can reference it by its name. So, better make sure to use an expressive name that you can easily remember. I choose the name *textanalyzer* in this example because I define a generic analyzer for text messages. It's a good fit for most simple text attributes.

This example doesn't require any character normalization or any other form of character filtering. The analyzer, therefore, doesn't need any CharFilter.

But it needs a *Tokenizer*. This one is required by all custom analyzers. It splits the text into words. In this example, I want to index  $m<sub>V</sub>$ [twitter messages.](https://twitter.com/thjanssen123) These are simple text messages which can be split

at whitespaces and punctuations. A Tokenizer created by Lucene's StandardTokenizerFactory can split these messages easily into words.

After that is done, you can apply *Filter* to the tokens to ignore case and add stemming.

In this example, I use the *LowerCaseFilterFactory* that transforms all tokens to lower case.

The SnowballPorterFilterFactory is more interesting. It creates a Filter that performs the stemming. As you can see in the code snippet, the @TokenFilterDef of the SnowballPorterFilterFactory requires an additional *@Parameter* annotation that provides the language that shall be used by the stemming algorithm. Almost all of [my tweets](https://twitter.com/thjanssen123) are English so I set it to English.

```
@AnalyzerDef(
    name = "textanalyzer",
    tokenizer = @TokenizerDef(factory = 
StandardTokenizerFactory.class),
    filters = {
          @TokenFilterDef(
              factory = LowerCaseFilterFactory.class),
          @TokenFilterDef(
              factory = SnowballPorterFilterFactory.class,
               params = \{ @Parameter(name = "language",
                   value = "English")}
    }
)
```
That's all you need to do to define the Analyzer. The following graphic summarizes the effect of the configured Tokenizer and Filter steps.

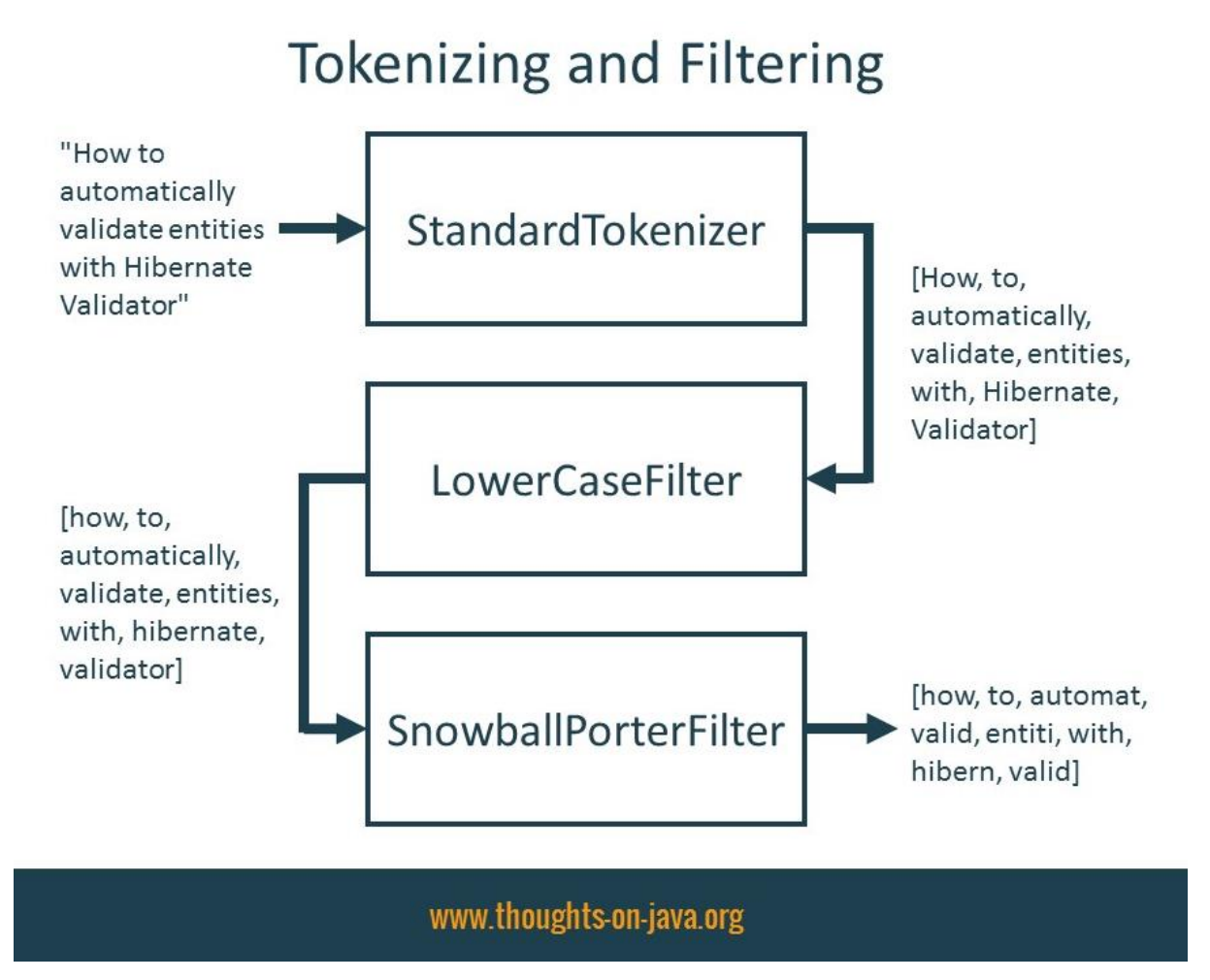

#### [www.thoughts-on-java.org](http://www.thoughts-on-java.org/)

### Use a custom Analyzer

You can now reference the *@AnalyzerDef* by its name in an @Analyzer annotation to use it for an entity or an entity attribute. In the following code snippet, I assign the analyzer to the *message* attribute of the Tweet entity.

```
@Indexed
@Entity
public class Tweet {
     @Column
     @Field(analyzer = @Analyzer(definition = 
"textanalyzer"))
    private String message;
     ...
}
```
Hibernate Search applies the *textanalyzer* when it indexes the message attribute. It also applies it transparently when you use an entity attribute with a defined analyzer in a full-text query. That makes it easy to use and allows you to change an *Analyzer* without adapting your business code. But be careful, when you change an Analyzer for an existing database. I requires you to reindex your existing data.

FullTextEntityManager fullTextEm = Search.getFullTextEntityManager(em);

QueryBuilder tweetQb = fullTextEm.getSearchFactory().buildQueryBuilder().forEntity( Tweet.class).get();

Query fullTextQuery =

tweetQb.keyword().onField(Tweet\_.message.getName()).mat ching(searchTerm).createQuery();

List $<$ Tweet $>$  results  $=$ 

fullTextEm.createFullTextQuery(fullTextQuery, Tweet.class).getResultList();